## **利用に応じた設定に変える(各種設定)**

#### **各種設定をお買い上げ時の状態に戻す**

#### **1** 情報・設定メニュー(P.22)から システム設定 を選ぶ

#### **2** システム設定画面から その他設定 を選ぶ

#### **3** 初期化 を選ぶ

#### **4** 初期化する項目を選ぶ

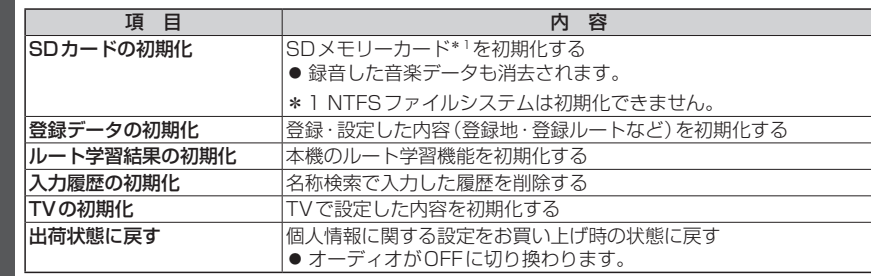

#### **5** はい を選ぶ

#### **6** はい を選ぶ

- ●選んだ項目が初期化されます。
- ●初期化(消去)した項目は、もとに戻せません。

誤って大切なデータを消去することがないように、ご注意ください。

- **7** 初期化が完了したら、車のエンジンを切り(ACC OFF)、 約10秒間放置してから、再度車のエンジンをかける(ACC ON)
	- ●本機が再起動します。

#### 【お願い 】

●初期化中は他の操作(オーディオを切り換えるなど)をしないでください。 故障の原因となります。

#### お知らせ

- ●録音データの初期化はP.111、Gracenoteデータベースの初期化はP.123、をご覧 ください。
- ●他人に譲渡または処分などされる際は、お客さまが入力された個人情報(登録地の住所 や電話番号など)、登録ルートなどの登録情報を必ず消去してください。
- ●他人への譲渡または処分などの場合は、センサー学習値初期化をしてください。(P.18)
- ●バッテリー交換をした際には、下記の設定が初期化されます。
- ・CD再生モード
- ・FM/AM
- ・交通情報
- ・オーディオチューン(車速連動音量以外)
- ・音量調整
- ・映像調整
- ・画質調整

# **よくあるお問い合わせ**

#### 斜体の項目の確認には、専門の技術と経験が必要です。 安全のため、お買い上げの販売店にご相談ください。

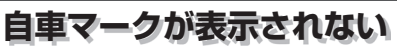

- ●地図モード画面になっている。
	- → 現在地 を押してください。(P.36)

## **自車位置が正しく表示されない**

- ●ACC OFFの状態で車を移動した。(フェリーボート、駐車場のターンテーブルなど)   → しばらく見晴らしの良い道路を走行してください。
- ●GPS衛星からの信号の誤差が大きい。   → しばらく見晴らしの良い道路を走行してください。
- ●GPS信号を妨げる障害物などがないか確認してください。
- ●GPSアンテナが、受信しにくい場所に付いていないか確認してください。(取付説明書) ●距離、回転、3Dの補正が完了していない。
- 1658<br>
1658年第16<br>
1658年第16年、1658年には、1958年には、1958年には、1958年には、1958年には、1958年には、1958年には、1958年には、1958年には、1958年には、1958年には、1958年には、1958年には、1958年には、1958年には、1958年には、1958年には、1958年には、1958年には、1958年には、1958年には、1958年には、1958年には、1958年には、195 → 「学習レベル」を確認してください。(P.18) ●GPSアンテナのコードや、車速信号中継コード、リバースコードなどが、正しく接続 されているか確認してください。(取付説明書)
	- ●GPSアンテナが、ナビゲーションユニットや別売のDSRC車載器のアンテナの近く に取り付けられている。
	- → GPSアンテナは、ナビゲーションユニットから20 ㎝以上、DSRC車載器の アンテナユニットから15 cm以上離して取り付けてください。(取付説明書)

## **縮尺を切り換えたのに、元の縮尺に戻る**

- ●地図モード画面で縮尺を切り換えている。
- →地図モード画面で切り換えた縮尺は、現在地画面に反映されません。 現在地画面で  詳細  /  広域  を選び、縮尺を切り換えてください。(P.43)

### **地図の年度更新の方法について知りたい**

●年度更新地図の発売時期・販売方法については、決定しだい、下記サイトにてご案内します。 http://panasonic.jp/navi/